# **Prüfanleitung für den Grafikzusatz**

## **1. Prüfmittel**

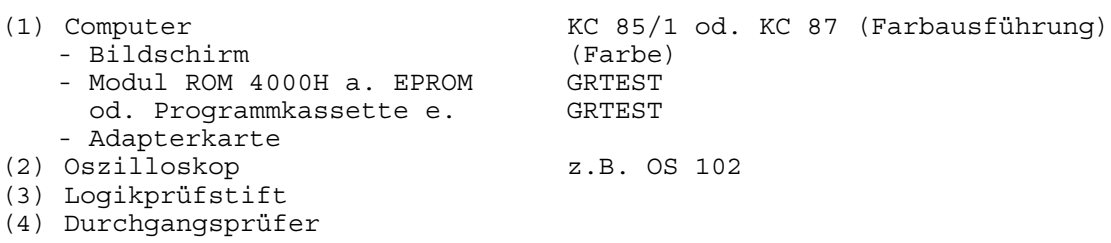

## **2. Prüfbedingungen**

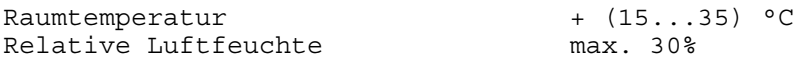

## **3. Fertigungsunterlagen**

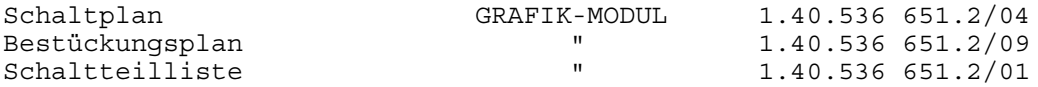

## **4. Prüfplatz**

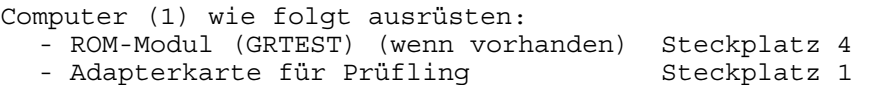

## **5. Prüfung**

## **5.1 Sichtprüfung**

Die Übereinstimmung des Prüflings mit den Fertigungsunterlagen überprüfen. Schwerpunkte:

- richtige Lage der gepolten Bauelemente;
- keine Berührung stehender Bauelemente untereinander;
- keine Zinnbrücken auf der L-Seite.

## **5.2. Funktionsprüfung**

Ist es notwendig den Prüfling während der Prüfung vom Computer zu trennen, ist jeweils der Computer auszuschalten.

#### **5.2.1 Grundfunktion (BUS-Anschluß)**

Computer einschalten und kontrollieren, daß keine Blockierung vom Rechner-BUS vorliegt - am Bildschirm erscheint die Ausschrift "robotron Z9001 ..."

Mögliche Fehlerursache bei Blockierung

WAIT-Signal aktiv bzw. Datenbus durch Schaltkreis D7 beeinflußt. Mit dem Logikstift (3) folgende Signale kontrollieren:

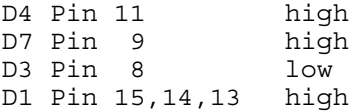

# **5.2.2 Bildtaktaufbereitung**

Mit dem Oszilloskop (2) zwischen X1:1A,1B (1) und Y-Eingang (Teiler 10:1) an den folgenden Punkten TTL-Signale messen:

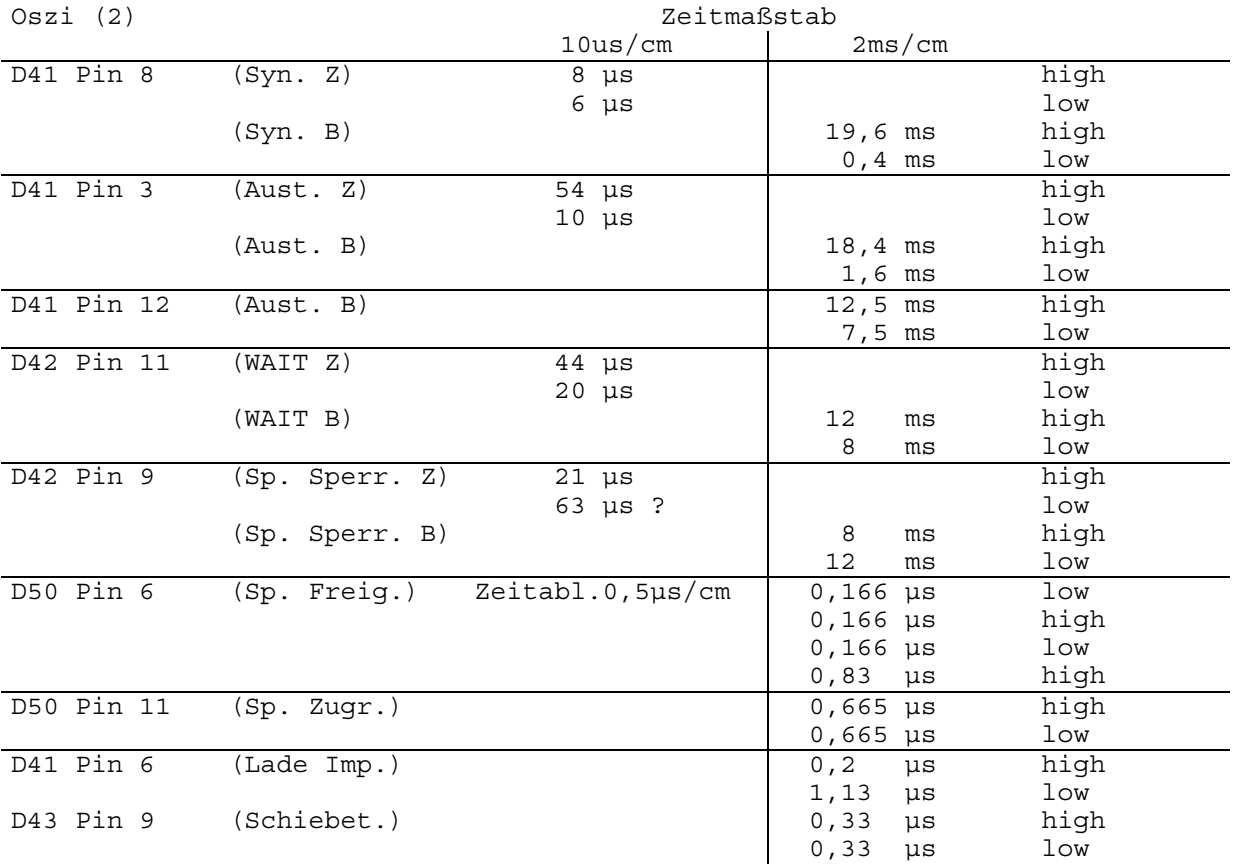

Bei abweichenden Ergebnissen sind zur Fehlersuche weitere Messungen entsprechend nachfolgender Darstellung durchzuführen:

# Bildpunktzähler

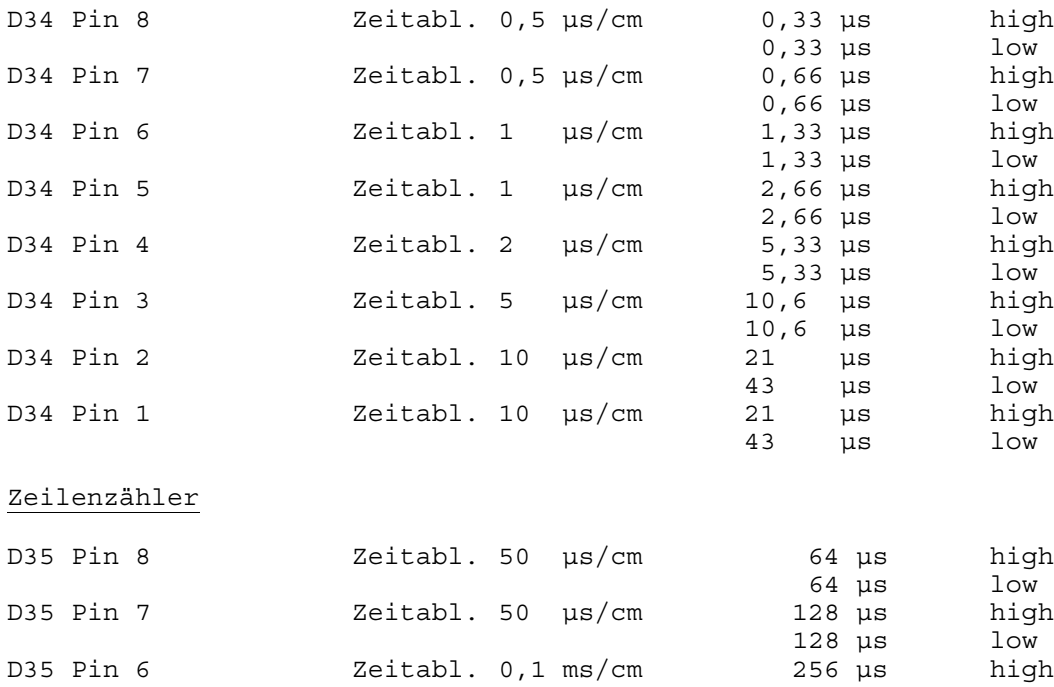

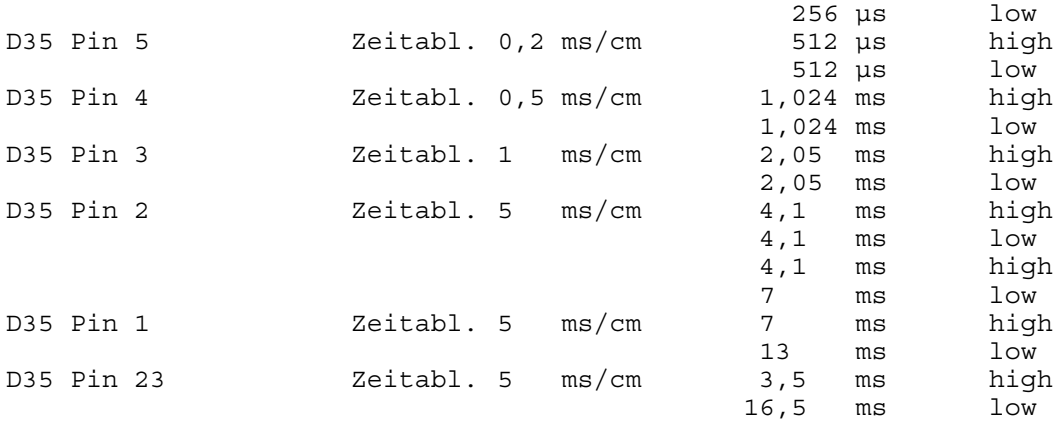

## **5.2.3 Rechnerkomplex**

Programm GRTEST entweder von Kassette laden oder ROM-Modul mit EPROM (GRTEST) benutzen (laufende Test-Programme lassen sich jeweils mit der STOP-Taste unterbrechen).

#### **5.2.3.1 Bildinhaltsspeicher**

Der Bildinhaltsspeicher hat einen Umfang von 6144 x 8 Bits und belegt die Adressen von 0 bis 17FFH außerhalb des Rechneradreßraumes.

Testprogramm durch Eingabe von

SPTEST [ENTER] starten. Es folgt die Ausschrift SPEICHERTEST. Bei fehlerfreier Funktion erscheint nach 10 s die Ausschrift 0000H FEHLER. Fehlerhafte Speicherplätze werden mit Adresse, Sollwert und Istwert angezeigt.

Wird der gesamte Speicher als fehlerhaft angezeigt, ist zur Fehlersuche wie folgt vorzugehen:

- WAIT-Signal zum Rechner aufheben
- (Verbindung D4 Pin 11 nach X1:24A unterbrechen)
- Adreßumschaltung aufheben (Adreßzugriff ausschließlich zum Rechner schalten, Anschluß von D42 Pin 8 abtrennen und mit 5P verbinden)

Programm SPTEST erneut starten. Bei jetzt fehlerfreier Funktion liegt die Ursache in der Adreßumschaltung. Es sind die Signale an D42 Pin 8, Pin 11 und D50 Pin 6 entspr. Pkt. 5.2.2 nochmals kontrollieren.

Wird weiterhin für den gesamten Speicher Fehler angezeigt, besteht die Möglichkeit, durch Start eines Stimulusprogramms die Adreßleitungen sowie die Chip-Selekt-Signale zyklisch anzusteuern, so daß eine Signalverfolgung mit dem Oszilloskop (2) möglich ist.

Programm STIM - [ENTER] starten. Es erfolgt die Ausschrift STIMULUS PROGRAMM. Mit dem Oszilloskop (2) zwischen X1:1A,1B (1) und Y-Eingang (Teiler 10:1) an folgenden Punkten TTL-Signale messen:

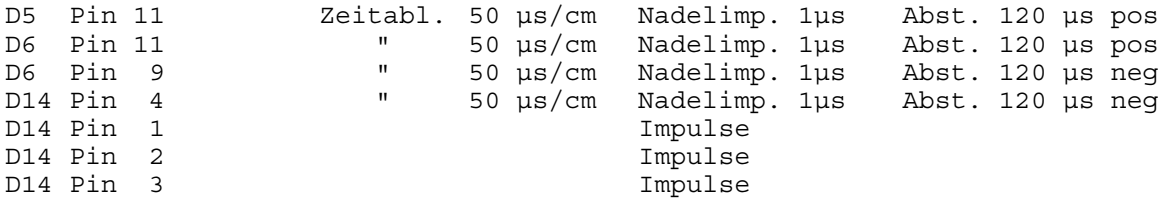

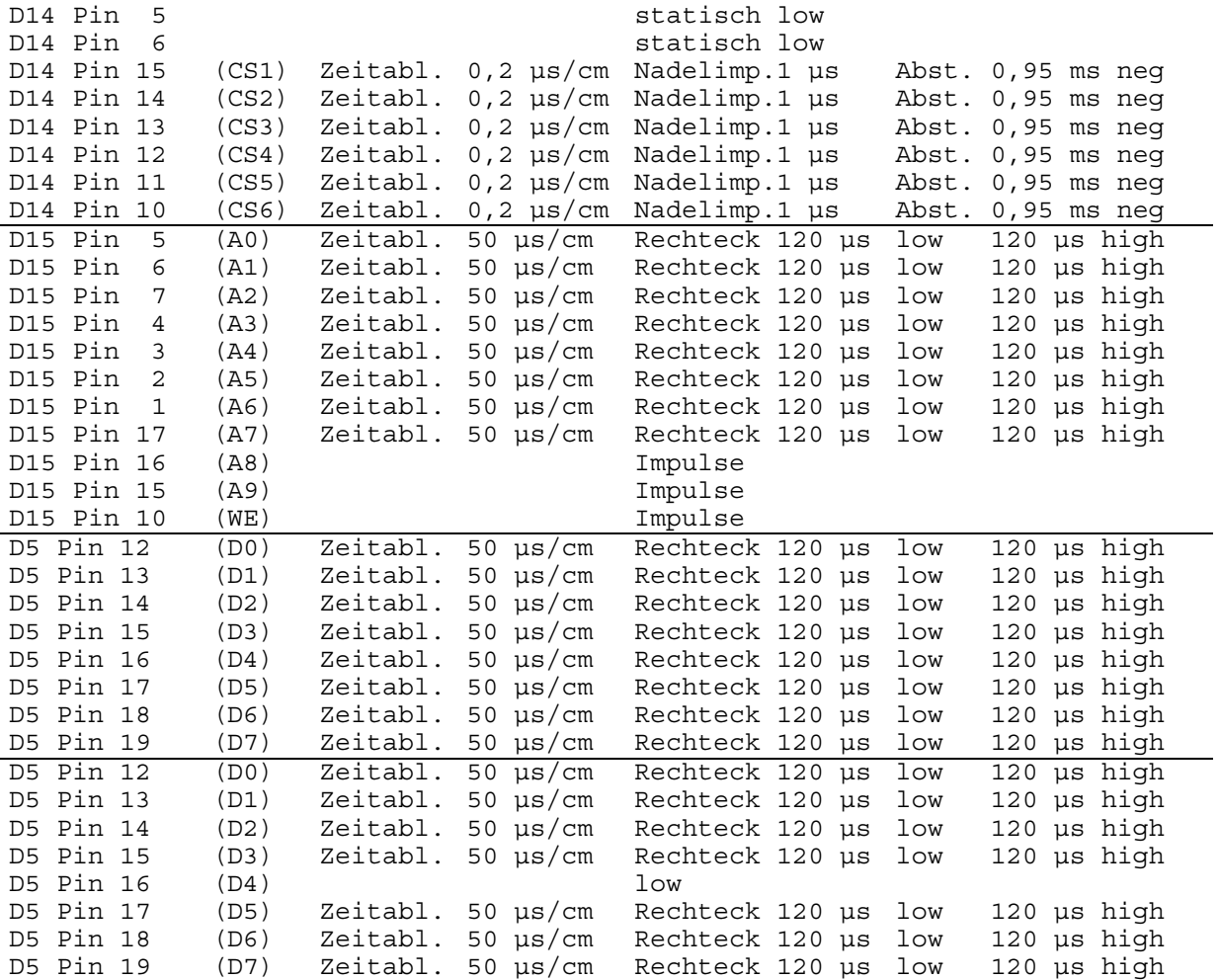

Nach Abschluß der Messungen Verbindung von D4 Pin 11 nach X1:24A und nach Anschluß nach D42 Pin 6 wieder herstellen.

## **5.2.3.2 Bildschirmumschaltung**

Nach dem Einschalten bzw. nach RESET ist auf Alpha-Schirm geschaltet (D8 rückgesetzt). Mit dem Logikprüfstift (3) an D47 Pin 1: es muß low-Pegel anliegen. Testprogramm durch Eingabe von UMSCHALT - [ENTER] starten<br>lgt die Ausschrift - UMSCHALTUNG. Es folgt die Ausschrift Mit der Taste G (Grafik) muß an D47 Pin 1 der Pegel auf high- und mit der Taste A (Alpha) wieder zurück auf low schalten. Zum Umschalten des BAS-Signals bei Benutzung des HF-Ausgangs ist die Funktionsweise der Relais K1 und K2 mit dem Durchgangsprüfer (4) zu kontrollieren. Taste A gedrückt, Kontakt K1 geschlossen (X10 - X16) K2 offen (X16 - Schleifer R19) Taste B gedrückt, Kontakt K1 offen

K1 offen (X10 - X16)<br>
K2 geschlossen (X16 - Schleifer R19)

#### **5.2.4 Gesamtfunktion**

Programm GRTEST entweder von Kassette laden oder ROM-Modul mit EPROM (GRTEST) benutzen (laufende Test-Programme lassen sich jeweils mit der STOP-Taste unterbrechen).

## **5.2.4.1 RGB-Ausgang**

Prüfling mit Stecker X2 an den RGB-Ausgang X3 des Computers anstecken. Ausgangsstecker X3 des Prüflings mit dem RGB-Eingang des Fernsehgerätes verbinden.

Nach dem Einschalten erscheint am Bildschirm die Ausschrift "robotron Z9001...". Testprogramm durch Eingabe von GRAFIK - [ENTER] starten. Es erfolgt die Ausschrift TESTPROGRAMM GRAFIK. Mit der Taste G wird auf Grafik- und mit der Taste A auf Alpha-Schirm zurückgeschaltet. Mit der Taste G auf Grafik-Schirm schalten. Zunächst wird ein zufälliges Muster sichtbar. Danach folgt das Löschen des Bildinhaltsspeichers und eine Darstellung von 4 ineinander gezeichneten Rechtecken in grün auf schwarzem Hintergrund.

# Farbumschaltung

- Taste R betätigen, gleiche Darstellung in rot auf schwarz
- (Bildschirm wird gelöscht und neu beschrieben)
- Taste B betätigen, gleiche Darstellung in blau auf rot
- (Bildschirm wird gelöscht und neu beschrieben)

## **5.2.4.2 HF-Ausgang**

Für die Ausgabe der Bildsignale über den HF-Ausgang des Computers ist die Umstellung des Grafikzusatzes und des Computers erforderlich.

## Grafikzusatz

Brücken für Farbausgang auftrennen:

X 9 - X11  $X12 - X14$ X15 - X17

Brücken für HF-Ausgang herstellen:

X 9 - X10 X12 - X13

X15 - X16

## Computer

Brücken auftrennen: X44 - X45 X52 - X46 X55 - X49

X56 - X50 X53 - X47 X57 - X51

Brücken herstellen: X45 - X50 X44 - X46 X49 - X70

Prüfling mit Stecker X2 an den RGB-Ausgang X3 des Computers anstecken. HF-Ausgang X6 des Computers mit dem Antenneneingang des Fernsehgerätes verbinden.

Nach dem Einschalten erscheint am Bildschirm die Ausschrift "robotron Z9001...". Testprogramm durch Eingabe von

GRAFIK - [ENTER] starten. Es erfolgt die Ausschrift TESTPROGRAMM GRAFIK. Mit der Taste G wird auf Grafik- und mit der Taste A auf Alpha-Schirm zurückgeschaltet.

Mit der Taste G auf Grafik-Schirm schalten. Zunächst wird ein zufälliges Muster ausgegeben. Danach folgt das Löschen des Bildinhaltsspeichers und eine Darstellung von 4 ineinander gezeichneten Rechtecken. Je nach Stellung des Einstellwiderstandes R19 (Prüfling) werden die genannten Bilder am Bildschirm sichtbar oder nicht. Mit R19 ist eine optimale Bildwiedergabe einzustellen, dabei ist ein qualitativer Vergleich von Alpha- und Grafikbildschirm vorzunehmen.